## **Specifying and Configuring an ODE Solver (Control Design and Simulation Module)**

For a given simulation, you specify and configure the **ordinary differential** equation (ODE) solver by using the Configure Simulation [Parameters](lvanlsconcepts.chm::/Solving_ODEs.html) dialog box. Display this dialog box by double-clicking the Input Node of the [Simulation](lvsim.chm::/SIM_Simulation_Loop.html) Loop. This dialog box includes the **ODE Solver** pull-down menu, which you use to specify the ODE solver of a simulation.

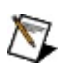

**Note** If the term **(variable)** appears next to an ODE solver, that solver has a [variable](lvanlsconcepts.chm::/Vble_vs_Fixed_Step_Size_ODE.html) step size. The other ODE solvers have a fixed step size.

## **Configuring ODE Solver Options**

If you specify a variable step-size ODE solver, you can [configure](lvsim.chm::/SIM_ConfigParams.html) the following options

- **Initial Step Size (s)**
- **Minimum Step Size (s)**
- **Maximum Step Size (s)**
- **Relative Tolerance**
- **Absolute Tolerance**

If you specify a fixed step-size ODE solver, you can configure only the **Step Size (s)** option.

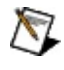

**Note** If you are running a simulation on a real-time or embedded target, National Instruments [recommends](lvsimconcepts.chm::/SIM_C_Deter.html) you specify a *fixed step*size ODE solver.